## Gnip.com Intro (and a SMART@znmeb update at no extra optional additional charge)

#### M. Edward (Ed) Borasky

Portland Data Plumbers

<span id="page-0-0"></span>June 23, 2009

(ロ) (個) (ミ) (ミ) = ミーのQQ

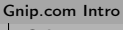

Gnip.com

## Where Is It?

Gnip Home Page: <http://www.gnip.com/>

イロト イ団ト イミト イミト ニヨー りんぐ

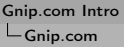

#### What Does It Do?

Collects activity data from publishers and provides an API for accessing the data

イロト イ団ト イミト イミト ニヨー りんぐ

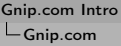

How Does It Work?

 $\triangleright$  An *actor* performs an *activity* on one of the publisher sites.

イロト イ母ト イミト イヨト ニヨー りんぺ

- $\triangleright$  Gnip collects these activities and re-publishes them in a standardized XML format.
- $\triangleright$  Users then access the activites via the Gnip API.

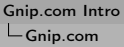

#### What Publishers Are There?

clipmarks, dailymotion, delicious, deviantart, digg, diigo, flickr, flixster, fotolog, friendfeed-search, gamespot, hulu, hulu-search, identica, ilike, intensedebate, multiply, photobucket, photobucket-search, plurk, reddit, seesmic, slideshare, smugmug, smugmug-search, stumbleupon, tumblr, twitter, twitter-search, vimeo, webshots, xanga, youtube, youtube-search

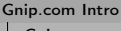

Gnip.com

#### Twitter API Change!

As of last week, the "Twitter" publisher for free Gnip accounts only has access to the Twitter "spritzer" streaming feed. This is a step down (way down!) from their previous Twitter publisher. It's not clear to me what value Gnip adds in this case. Stay tuned. :-(

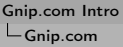

#### How Do You Use It?

- $\triangleright$  Get an account: both free and paid available
- $\blacktriangleright$  Create filters
- $\triangleright$  Either read the data from the filters or have the filters push data to your collector

イロト イ団ト イミト イミト ニヨー りんぐ

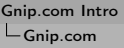

### What's In A Filter?

- $\triangleright$  Optional POST URL if you want the filter to push data to your collector
- $\triangleright$  Choice of full data or just notification
- $\triangleright$  Rules to specify the activites to filter in
	- $\blacktriangleright$  List of (from) actors to be tracked
	- $\triangleright$  List of publisher-specific regarding tokens
	- $\blacktriangleright$  List of publisher-specific source tokens
	- $\blacktriangleright$  List of tags to be tracked
	- $\triangleright$  List of to (actors) to be tracked
	- $\blacktriangleright$  List of keywords to be tracked
- $\triangleright$  Not all publishers use all rule types
- $\triangleright$  A filter must specify at least one rule

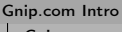

#### Gnip.com

## Example: Delicious Link Updates

- $\blacktriangleright$  Actors: znmeb
- $\triangleright$  Regarding: null
- $\triangleright$  Source: not applicable to Delicious
- $\blacktriangleright$  Tag: ruby
- $\blacktriangleright$  To: not applicable to Delicious
- $\triangleright$  Keywords: not applicable to Delicious

K ロ > K 세계 > K 로 > K 로 > H 로 → K 이익(\*

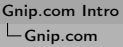

#### What Does That Give Me?

- $\blacktriangleright$  Activity buckets
- $\triangleright$  Each bucket is an XML document covering all activities within one minute
- $\triangleright$  Buckets remain on line for an hour
- $\triangleright$  There is a REST API to retrieve the data from the bucket
- $\triangleright$  As noted above, one can also have Gnip POST the activities to a subscriber

イロト イ母 トイミト イミト・ニョー りなべ

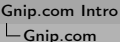

#### A Sample Result

- $\blacktriangleright$  I created a filter: Delicious.com, actor=znmeb, tag=ruby
- $\blacktriangleright$  I posted a link about the Ruby Benchmark Suite with tags "ruby", "benchmark" and "benchmarking"

 $\blacktriangleright$  And the XMI is

## XML Result

 $\langle$  activities publisher="delicious" $>$ 

 $<$ activity $>$ 

```
<at>2009-06-22T22:34:16.000Z</at>
```
<action>bookmark</action>

<activityID> http://delicious.com/url/989dc13ff450623702c9c61ae04848d8#znmeb </activityID>

<actor metaURL="http://delicious.com/znmeb/">znmeb</actor>

<destinationURL metaURL="http://delicious.com/url/989dc13ff450623702c9c61ae04848d8">

http://github.com/acangiano/ruby-benchmark-suite/tree/master </destinationURL>

<tag metaURL="http://delicious.com/ruby">ruby</tag>

<tag metaURL="http://delicious.com/benchmark">benchmark</tag>

```
<tag metaURL="http://delicious.com/benchmarking">benchmarking</tag>
<regardingURL> http://github.com/acangiano/ruby-benchmark-suite/tree/master </regardingURL>
```
## More XML

 $<$ payload $>$ 

 $\langle$ title $\rangle$  acangiano's ruby-benchmark-suite at master - GitHub  $\langle$ /title $\rangle$ 

 $<$ raw $>$ 

H4sIAOwGQEoC/63TTU+DMBgH8LufouLBg25lDCeQjmRxicZoYoy3ZYdSHlgzaJe+uMxPb8cGusVE s9gLBPr8/jxtIdxAnZ6hZhDDTQUpZVSUnAp5qZGy2aaXgWCLmqplT1s3H1GDaqoNKNRD99w82Izg XWkL-

rWw2pQbSZymuURCgRytQ4Puxu0+GYTIYoSvfDYLbiW1haXmOuH4BVdMnLpZjr6CVBi9dGLNK MM6h4oxLq/tM1tiqCsdRnLPBsCjCG38UDG/9gMVsNKDgh1EY5dHFh6jBfeBW7mIqR7dkyc3CZo3X dY5/6hsbBYB3nRPcEK2Xs4QpoEaqlJzP7qaTt8msyZ3PU4K/vW0LXFoNwujT+yK4M1p0XayT/cNX 3dEFQK77hwHvAVZa/zHniG3TtLSKAXLG2Ps9qlkNL20u7lxlUi63K6sJ3jlfK+OOQynVBuWyplx0 9qHaONhLt/vkVmJfcyLS7fP/SVyUxxjBzb/2CVUli49yAwAA </raw>  $\langle$ /payload $\rangle$   $\langle$ /activity $\rangle$   $\langle$ /activities $\rangle$ 

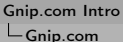

#### So Now You're Ready For The Tutorials

▶ Main API Document: [http://docs.google.com/Doc?id=dpw6zj9\\_0fdcnttgd](http://docs.google.com/Doc?id=dpw6zj9_0fdcnttgd)

**KOD KARD KED KED E VOQO** 

- $\triangleright$  Convenience Libraries: <http://github.com/gnip>
- $\triangleright$  Windows Tutorial: [http://www.gnip.com/docs/tutorial\\_win.pdf](http://www.gnip.com/docs/tutorial_win.pdf)
- ▶ MacOS X / Linux Tutorial: [http://www.gnip.com/docs/tutorial\\_mac.pdf](http://www.gnip.com/docs/tutorial_mac.pdf)

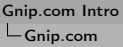

Oh, By The Way ...

- $\blacktriangleright$  It's pronounced "guh-nip"
- $\blacktriangleright$  It's "ping" spelled backwards

イロト イ団ト イミト イミト ニヨー りんぐ

## What Is SMART@znmeb?

- ▶ SMART@znmeb is a Social Media Analytics Research Toolkit
- $\triangleright$  An appliance, available in five formats:
	- ▶ VirtualBox Virtual Machine Image
	- ▶ VMware Virtual Machine Image
	- ▶ Disk Image / Bootable USB Drive
	- $\triangleright$  Xen Virtual Machine Image
	- $\triangleright$  Bootable LiveDVD with installer
- ▶ Open Source Project on Github: [http:](http://github.com/znmeb/twitter-appliance/tree/master) [//github.com/znmeb/twitter-appliance/tree/master](http://github.com/znmeb/twitter-appliance/tree/master)

#### What's In The Machine?

- $\triangleright$  A complete Linux desktop
	- $\triangleright$  openSUSE 11.1 operating system
	- $\blacktriangleright$  Gnome 2.24 desktop
	- $\blacktriangleright$  Mozilla Firefox 3.0 browser
	- $\triangleright$  Evolution 2.24.1.1 email / contact / calendar management package

K ロ > K 세계 > K 로 > K 로 > H 로 → K 이익(\*

- $\triangleright$  OpenOffice.org 3.0 office suite
- $\triangleright$  Pidgin 2.5.1 instant messaging / IRC client
- $\blacktriangleright$  Games, multimedia, imaging

And?

- $\triangleright$  PostgreSQL 8.3.7 relational database management system, including PgAdmin3
- $\triangleright$  Perl DBI package with DBD drivers for PostgreSQL, MySQL, CSV, SQLite, ODBC and XBase
- $\triangleright$  R 2.9.0 language and environment for statistical and graphical computing

**KOD KARD KED KED E VOQO** 

- $\triangleright$  GGobi 2.1.8 data visualization system, and
- ▶ Perl Net::Twitter 2.12 Twitter API module / WWW::Mechanize "web scraper"

[Gnip.com Intro](#page-0-0)

SMART@znmeb

And?

- $\blacktriangleright$  Ruby
- $\blacktriangleright$  Python
- $\blacktriangleright$  Tcl/Tk
- $\blacktriangleright$  But primary implementation language will be Perl (5.10)

イロト イ団ト イミト イミト ニヨー りんぐ

 $\triangleright$  CPAN is your friend!

## What's Not In The Machine?

- $\triangleright$  Gumballs, soda, peanuts, meat by-products,
- $\blacktriangleright$  Lua, Rails, Django,
- ▶ KDE or XFCE desktops, or
- $\triangleright$  Software with non-free-as-in-freedom licenses

イロト イ母ト イミト イヨト ニヨー りんぺ

# Licensing

- ▶ SMART@znmeb uses the same license as openSUSE 11.1: [http://zonker.opensuse.org/2008/11/26/](http://zonker.opensuse.org/2008/11/26/opensuse-sports-a-new-license-ding-dong-the-eulas-dead/) [opensuse-sports-a-new-license-ding-dong-the-eulas-dead/](http://zonker.opensuse.org/2008/11/26/opensuse-sports-a-new-license-ding-dong-the-eulas-dead/)
- ▶ openSUSE 11.1 License: [http://en.opensuse.org/OpenSUSE\\_License](http://en.opensuse.org/OpenSUSE_License)
- ► If you find a package in SMART@znmeb that's not freely distributable, I will pull it from the distribution
- $\blacktriangleright$  If you need proprietary packages (wireless, multimedia) you can get them

**KOD KARD KED KED E VOQO** 

[Gnip.com Intro](#page-0-0) SMART@znmeb

## What Can You Do With It?

Anything you can do with openSUSE 11.1 Gnome desktop, and ...

 $\blacktriangleright$  Interact automagically with the social web

イロト イ団ト イミト イミト ニヨー りんぐ

- $\blacktriangleright$  Manage data
- $\blacktriangleright$  Analyze data

# Interact Automagically With The Social Web

- $\blacktriangleright$  Collect data
	- $\triangleright$  Social media or otherwise
- $\blacktriangleright$  Create Twitter bots
- $\blacktriangleright$  Build monitors, alerts and dashboards

## Manage Data

#### $\blacktriangleright$  Internal

- $\blacktriangleright$  Evolution Data Server.
- ▶ OpenOffice Base,
- ▶ PostgreSQL,
- $\triangleright$  CSV, and
- $\triangleright$  SQLite
- $\blacktriangleright$  External
	- $-MySQL,$
	- $\triangleright$  ODBC,
	- ▶ PostgreSQL, or

イロト イ団ト イミト イミト ニヨー りんぐ

 $\triangleright$  XBase

Analyze Data

- $\blacktriangleright$  Perl libraries are available, but not currently installed
- $\triangleright$  R & GGobi
	- $\triangleright$  CRAN library packages and task views are available, but not currently installed

**KOD KARD KED KED E VOQO** 

- $\triangleright$  Create static & animated visualizations of your data, presentation-quality graphics
- $\blacktriangleright$  Intended analysis realms
	- $\triangleright$  Natural language processing
	- $\triangleright$  Machine learning
	- $\blacktriangleright$  Exploratory data analysis
	- $\triangleright$  Geospatial analysis
	- $\triangleright$  Data visualization

# Why An Appliance?

- $\triangleright$  Can be run as a guest inside a Windows, MacOS X or Linux desktop / laptop virtualizer
- ► Can be run from a bootable USB device, or LiveDVD
- $\triangleright$  Can be backed up, duplicated, distributed and interchanged as a whole, complete with data & documents

KEL KARIKIER (ER ER KORA)

 $\triangleright$  Can be deployed as a server in "the cloud"

# **Status**

- $\blacktriangleright$  It works as a VMware or VirtualBox VM now
	- $\triangleright$  Runs with Linux or Windows host, don't know about MacOS X
- $\triangleright$  Data collection focused on Twitter
	- ▶ "spritzer", "track" and "follow" streaming API feeds work now

イロト イ母ト イミト イヨト ニヨー りんぺ

- ▶ Compressed JSON output
- Perl filter to convert to CSV
- ► Uses PostgreSQL COPY feature for ETL :-)
- ► Still need to write Twitter search collector

# Some Numbers For Your Am(aze|use)ment

- $\blacktriangleright$  I started a "spritzer" capture at 2009-06-16 19:01:05 UTC
- $\blacktriangleright$  It disconnected at 2009-06-21 22:31:00 UTC
- $\blacktriangleright$  That's about

```
> difftime("2009-06-21 22:31:00",
+ "2009-06-16 19:01:05")
Time difference of 5.145775 days
>
```
- $\triangleright$  The compressed (bzip2) "spritzer" stream is about 393 megabytes
- $\blacktriangleright$  Uncompressed, it's about 3.1 gigabytes

```
How's That Again?
```
- $\blacktriangleright$  How many tweets? 2,533,434
- $\triangleright$  Or about 20,500 tweets per hour!

```
> difftime("2009-06-21 22:31:00", "2009-06-16 19:01:05", units="hours")
Time difference of 123.4986 hours
> 2533434/as.double(difftime("2009-06-21 22:31:00",
+ "2009-06-16 19:01:05", units="hours"))
[1] 20513.87
>
```
イロト イ母ト イミト イヨト ニヨー りんぺ

```
\triangleright And that's just a sample!
```
# Road Map

- $\blacktriangleright$  Next steps
	- $\blacktriangleright$  Twitter search collector
	- ▶ Determine what needs to be done to use PostgreSQL full-text indexing / search with tweets

- ▶ Preliminary exploration of one week of "spritzer" data
- ► Xen VM, bootable USB and LiveDVD available on request, but main testing will be with VMware / VirtualBox image

# Why Are Twitter Text Analytics Different?

- $\blacktriangleright$  Multiple human languages
- $\blacktriangleright$  Links
- $\blacktriangleright$  Hashtags
- $\triangleright$  @replies
- $\blacktriangleright$  "RT"
- $\triangleright$  Tweets are an emerging / evolving language!
	- $\triangleright$  Example: people changed location and timezone to Tehran in response to #iranelection
- $\triangleright$  That's why my focus is on sampling the public timeline and exploratory data analysis
- $\blacktriangleright$  But ...

## I'm Looking For Use Cases And Alpha Testers

- ► I need some "marketing / CRM" use cases
	- $\blacktriangleright$  I'm skeptical of many of the claims I see, especially for "sentiment analysis"
	- And I question the "need" for "24x7 brand monitoring"
- $\blacktriangleright$  I don't know what VMware host solutions there are on MacOS X

- $\triangleright$  And, of course, there's always the issue of Twitter data delivery reliability
- $\triangleright$  Side benefit is that I can plot the scalability function for Twitter ;-)

## Do The Math

- ▶ Handbook of Latent Semantic Analysis <http://bit.ly/1s9hOB>
- ▶ Understanding Complex Datasets: Data Mining with Matrix Decompositions <http://bit.ly/8kmCd>

<span id="page-32-0"></span>▶ Twitter API: Up and Running <http://bit.ly/ls2na>